## オープンスクール&学校見学イベント Net 申込について

- ・パソコン、タブレットPC、スマートフォンから 24 時間申込手続きができます。
- ・メールアドレスが必要となります。メールアドレスをお持ちでない場合は、Yahoo メールや Gmail のアド レスを取得してください(メールアドレス取得は無料)。
- ・ID(メールアドレス)とパスワードは、必ずメモなどに控えてください。登録した ID は本校の出願時にも 使用可能です(共通 ID として登録した場合、一部他校での出願時にも使用可能です)。

## Net 申込期間

国際コース体験会:7月3日(土)~7月16日(金) 部活動公開日:7月3日(土)~8月25日(水) オープンスクール:9月1日 (水) ~ [第1回は10月14日 (木)、第2回は11月4日(木)まで]

## 申込の手順

- 1. 本校ホームページを開き、「オープンスクールのページ」または「学校見学・体験イベント」のページに進み、 それぞれのページ内にある「Net 申込はこちら」をクリックして申込サイトにアクセスする。
- 2. 申込サイトの「ログインして申込む(はじめての方もこちらから)」をクリックする。

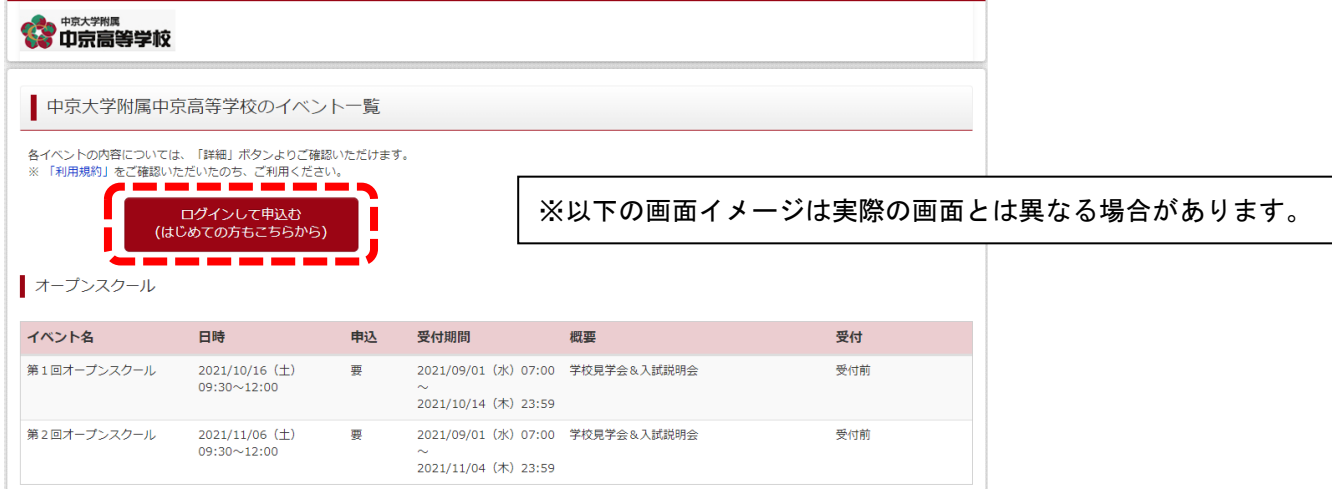

3. 次のページで「はじめての方はこちら」からID登録をする。その後、登録したメールアドレスとパスワー ドを入力して「ログイン」をクリックする。※このときメールアドレスとパスワードを必ず控えておく。

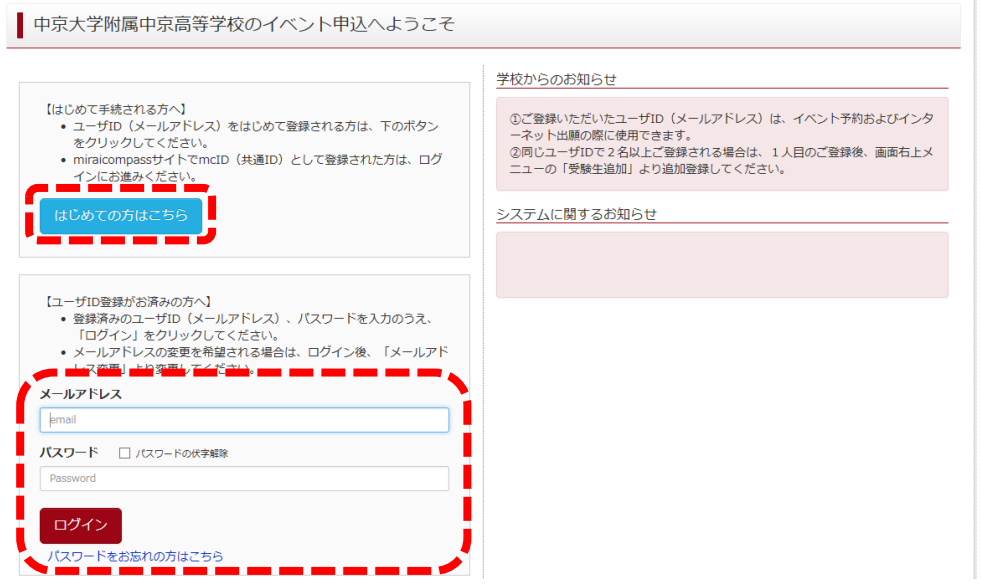

4. Step1 で希望するイベントおよび日程の「詳細申込」をクリックする。

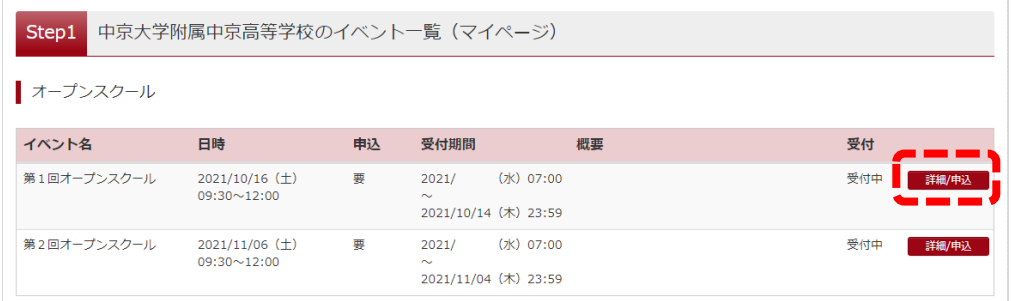

5. Step2 で「人数(受験生)」1名を選び、保護者も参加する場合は「人数(保護者等)」の人数を選んでから、 「参加者情報の入力へ」をクリックする。 ※オープンスクールと部活動公開日は保護者付添1名まで

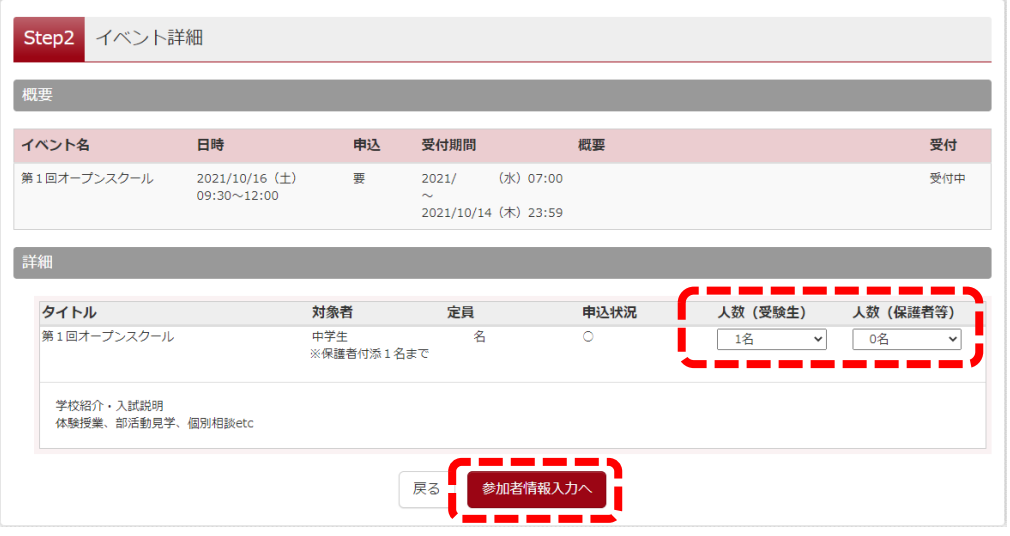

6. Step3 で参加者情報を入力し終わったら「確認画面へ」をクリックする。

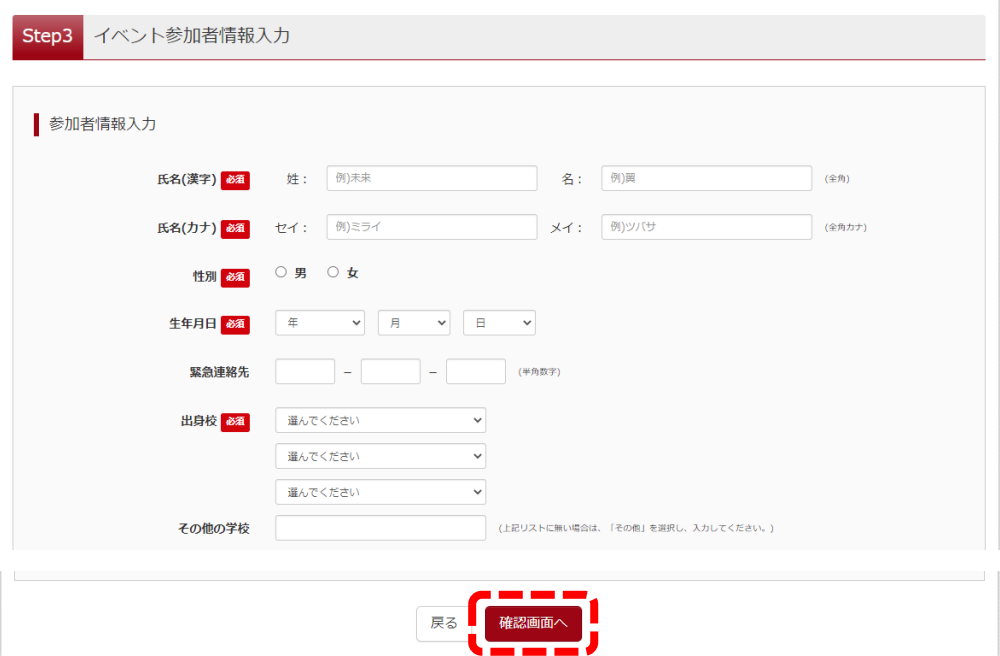

7. Step4 で申込内容を確認し、入力内容に間違いがなければ「イベントを申込」をクリックする。

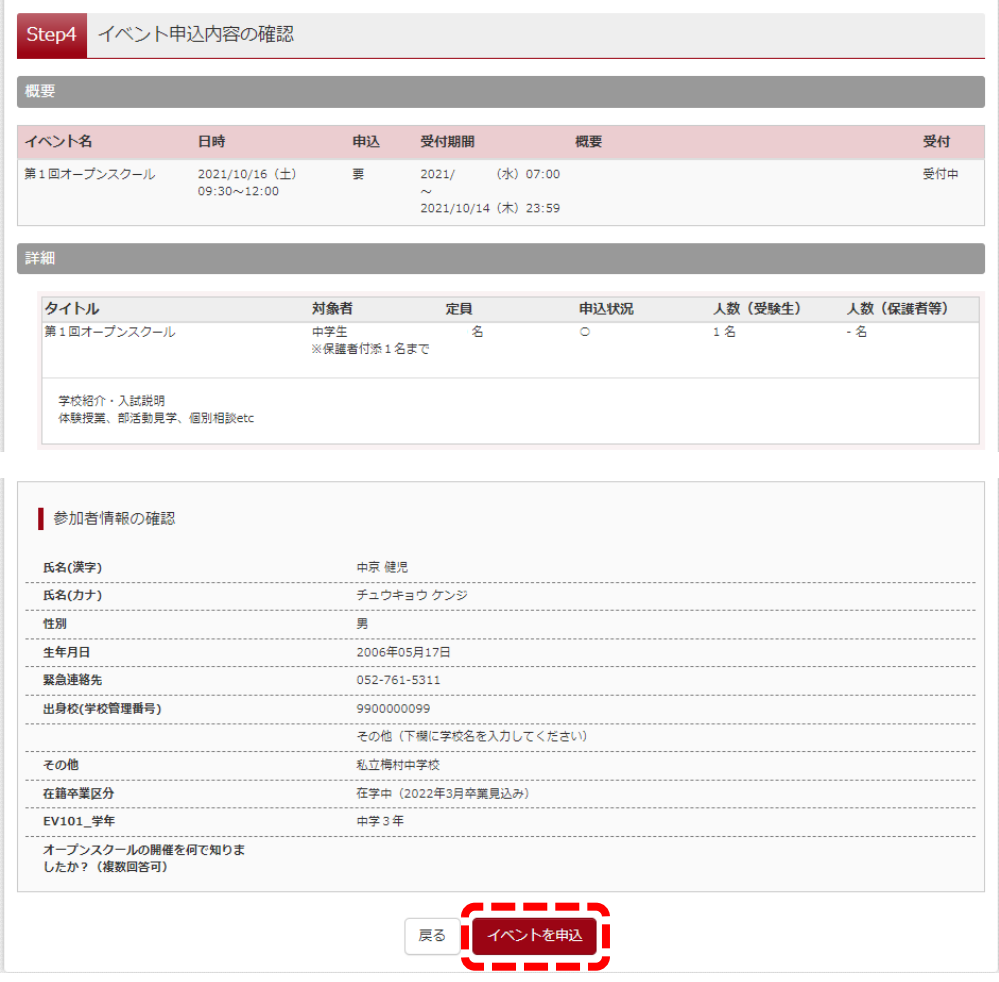

8. Step5、申込が完了したら、画面下部からログアウトしてください。

※登録したメールアドレスに申込完了メールが届きます。

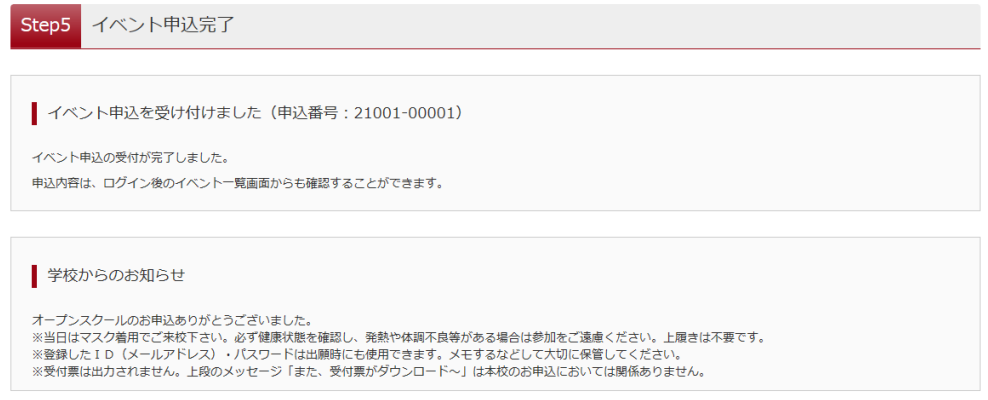

以上で申込は完了です。当日は開始時間前にそのまま本校へお越しください。

\*申込手続き後に「申込サイト」に再度ログイン(中込の手順1~3)すると、申込内容の確認・変更または キャンセル (申込期間中のみ) ができます。

\*ご不明な点は入試広報部までお問い合わせください。

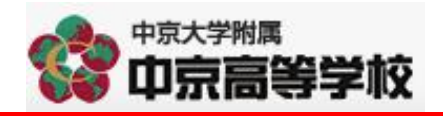